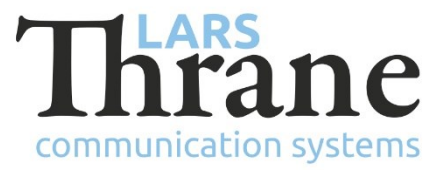

# **LT-3100S SW v1.06 - Release Notes**

### **Product Identification**

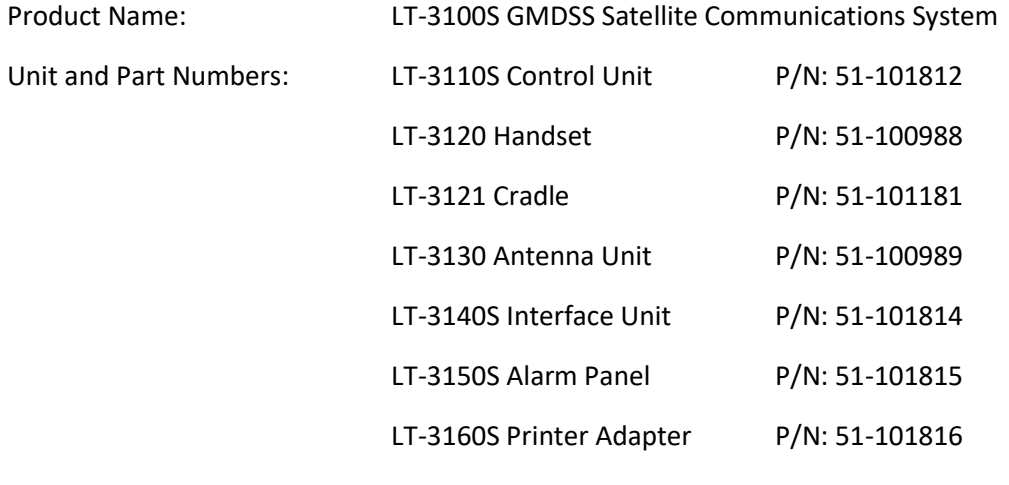

### **SW Identification**

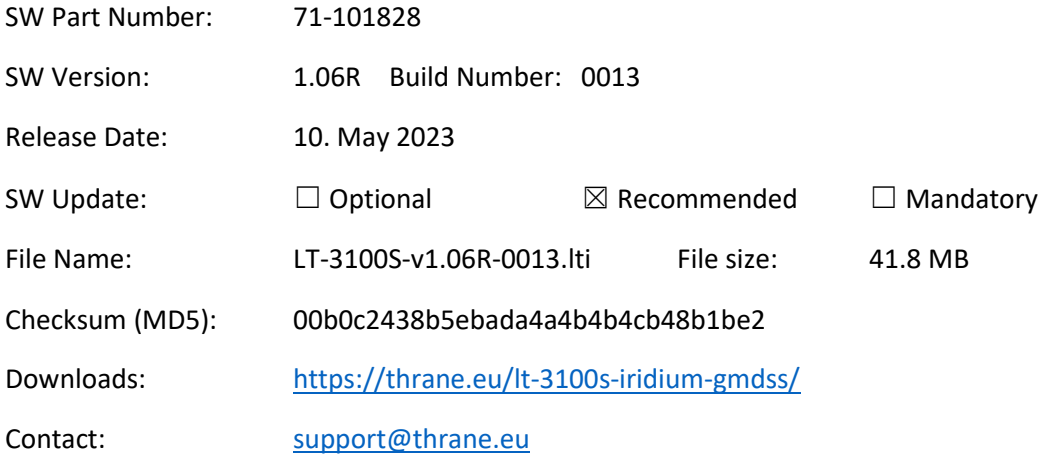

**IMPORTANT:** The latest software released by Lars Thrane A/S must always be used for new installations of the LT-3100S GMDSS Systems and must be updated during a Radio Survey to ensure the best possible performance of the system and services.

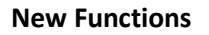

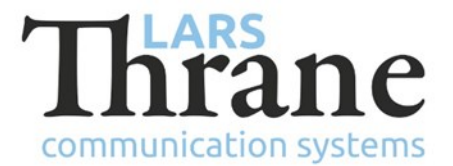

Web server support for sending longer SMSs (up to 6 segments)

The built-in web server is now able to send SMSs and Emails consisting of up to 6 segments (of up to 160 characters each).

Note: When sending SMSs from an Iridium terminal to a non-Iridium terminal, Iridium's network splits long SMSs into their constituent segments and forwards these as new individual SMSs. These segments may be received out-of-order.

# **Changes**

• Removed RM firmware update option from web server

It is no longer possible to manually update the Iridium radio module firmware. The terminal is shipped from the factory with the correct firmware version.

# **Fixes**

Low priority MSI was not downloaded according to MSI schedule

Under rare circumstances occurring during powered-on, the algorithm downloading low priority MSI according to the MSI schedule was not started. This prevented the terminal from downloading MSI at the scheduled intervals. Manually rebooting the terminal would resolve the issue, as the error was unlikely to occur twice in a row.

This issue did not affect high priority (Distress, and Urgency) MSI messages. These messages would be delivered without delay.

• Voice service failure

Under rare circumstances the voice service could enter a permanent failure state. This failure state did not result in any visual or audible indication, except attempts to make mobile originated calls would fail with "Service unavailable". Manually rebooting the terminal would resolve the issue.

• The 'msi' user could not read MSI messages

When logging into the built-in web server using the 'msi' user it was not possible to read individual MSI messages. It was possible to view the list of messages, but not open individual message for reading.

This issue did not affect the 'user' or 'admin' users.

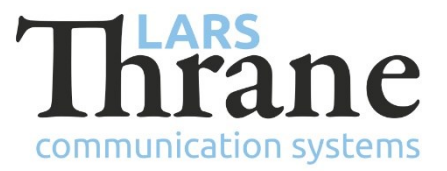

### **SW Update Procedure**

Follow this procedure to upload new software to the LT-3100S GMDSS System:

- 1) Connect the LT-3110S Control Unit directly to a PC using an Ethernet cable or connect the LT-3110S Control Unit to a Local Area Network (LAN), where a PC is connected. If an LT-3140S Interface Unit is connected to the LT-3110S Control Unit, then use one of the spare Ethernet ports to connect the PC.
- 2) Identify the IP address that is assigned to the LT-3110S Control Unit. The IP address can be read out from the display (Menu -> System -> Network: IP Address). The IP address is valid if the 'Link Status' is showing 'Up'. The IP address is assigned dynamically by Link-local (default) or DHCP Server.
- 3) From the PC, start a browser (e.g., Microsoft Edge, Explorer, Chrome, etc.) and type in the IP address, which was identified in the LT-3110S Control Unit (e.g., 169.254.1.1).
- 4) The browser might show you a warning about an invalid web server certificate. Make sure, that you have typed in the correct IP address.
- 5) Press 'Details' and you will be presented for an extended page view (including a link), which will direct you to the LT-3100S GMDSS System dashboard 'Go on to the webpage (Not recommended)'. You will now see the LT-3100S GMDSS System dashboard (default login username: admin / password: admin).
- 6) Select the 'Software update' webpage and click the 'Browse…' button to select the LT-3100S GMDSS System file, which must be uploaded to the system. The LT-3100S GMDSS software image has the following filename (example): LT-3100S-v1.06R-0013.lti
- 7) Finally click the 'Upload' button to start the upload of the new software image. The upload and installation of the software image will take a few minutes. Progress bars can be monitored on the software update web page, while the software update is on-going.
- 8) The LT-3100S GMDSS System will reboot once the software image is installed in all units.
- 9) The Service Wizard must be completed after update of the software image (see 95-102251 LT-3100S GMDSS User & Installation Manual Rev. 1.08 for further details).